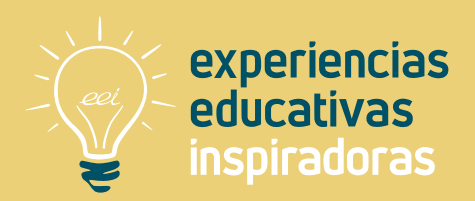

**Nº 108**

### **Historia Contemporánea en mi móvil**

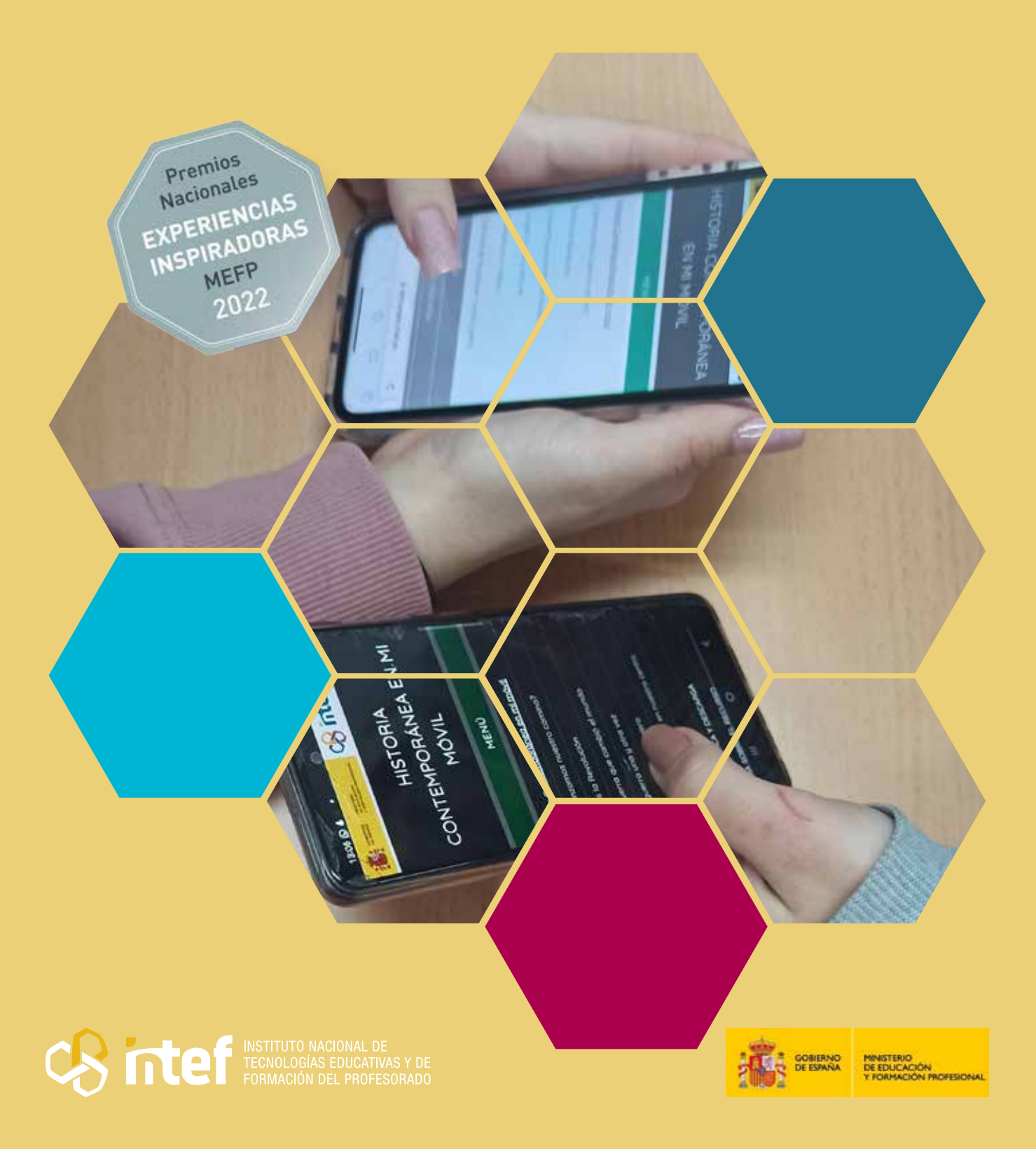

MINISTERIO DE EDUCACIÓN Y FORMACIÓN PROFESIONAL Dirección General de Evaluación y Cooperación Territorial Instituto Nacional de Tecnologías Educativas y de Formación del Profesorado (INTEF) Recursos Educativos Digitales Mayo 2023

NIPO (web) 847-22-067-6 ISSN (web) 2695-4184 DOI (web) 10.4438/2695-4184\_EEI\_2019\_847-19-120-X NIPO (formato html) 847-20-110-8 NIPO (formato pdf) 847-20-111-3 DOI (formato pdf) 10.4438/2695-4184\_EEIpdf108\_2020\_847-19-133-8

"Historia Contemporánea en mi móvil. Abordando la historia mediante las tecnologías digitales" por Virginia Capilla Sánchez para **[INTEF](https://intef.es)**

#### [<https://intef.es>](https://intef.es)

Experiencia galardonada con el 2º Premio en la categoría Bachillerato modalidad A de los "Premios Nacionales a Experiencias Educativas Inspiradoras para el aprendizaje. Convocatoria 2022".

Obra publicada con **[Licencia Creative Commons Reconocimiento-Compartir Igual 4.0](https://creativecommons.org/licenses/by-sa/4.0/)**

<https://creativecommons.org/licenses/by-sa/4.0/>

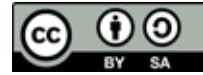

Todas las imágenes utilizadas en el desarrollo de esta experiencia cuentan con la autorización de los autores del contenido para su publicación en la web del INTEF.

Para cualquier asunto relacionado con esta publicación contactar con:

Instituto Nacional de Tecnologías Educativas y de Formación del Profesorado

C/Torrelaguna, 58. 28027 Madrid.

Tfno.: 91-377 83 00. Fax: 91-368 07 09

Correo electrónico: **[cau.recursos.intef@educacion.gob.es](mailto:cau.recursos.intef%40educacion.gob.es?subject=Experiencias%20Educativas%20Inspiradoras)**

## Entendiendo el proyecto...

El proyecto "Experiencias Educativas Inspiradoras" se encuadra dentro del Plan de Transformación Digital Educativa lanzado desde el INTEF en 2018.

A través de la realización de proyectos personales de los docentes, o proyectos de centro donde se busca mejorar algún aspecto del ámbito educativo, se encuentran experiencias asociadas a tecnología digital que consiguen efectos transformadores.

Son estas experiencias, las que este proyecto intenta localizar y darles visibilidad para conseguir que se extrapolen a otros entornos educativos reglados.

Dos son los OBJETIVOS claros que pretende alcanzar este proyecto:

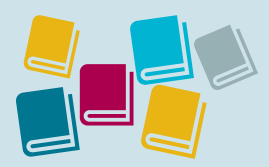

Creación de un repositorio de experiencias didácticas asociadas a tecnología digital, ya aplicadas en el entorno educativo y que hayan demostrado tener un efecto transformador.

#### CREACIÓN DE REPOSITORIO DIFUSIÓN ENTRE DOCENTES

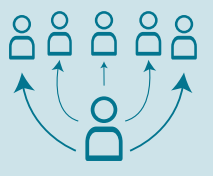

Difundir estas experiencias con el fin de inspirar a otros docentes en su práctica diaria.

"Que las experiencias de unos sirvan de guía e inspiración para otros".

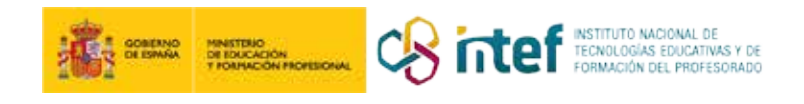

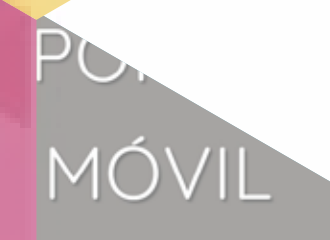

### MENÚ

Historia Contemporánea en mi móvil

- ¿Comenzamos nuestro camino?
- Somos la Revolución
- La guerra que cambió el mundo
- La guerra una y otra vez

to es un tablero

### Índice

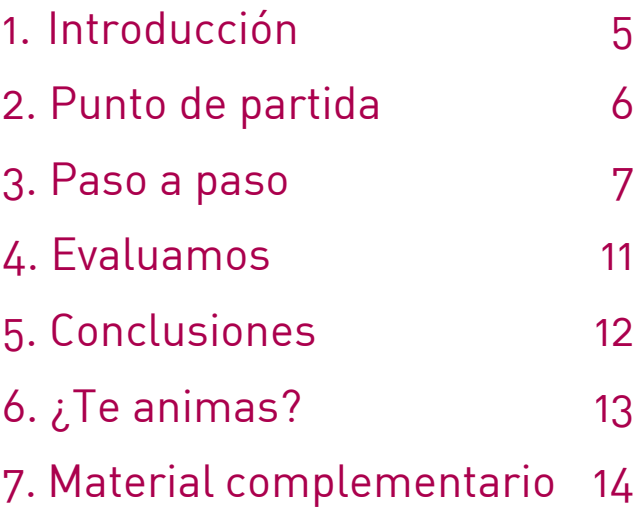

## Índice

### 1. Introducción

**CENTRO ESCOLAR** IES Las Lagunas **WEB DEL CENTRO [IES Las Lagunas](https://www.ieslaslagunas.es/)** 

**RESPONSABLE** Virginia Capilla Sánchez **DIRECCIÓN** Calle Camino del Albero, 18 **LOCALIDAD Y PROVINCIA** Las Lagunas, Mijas - Málaga **EMAIL DE CONTACTO** [virgicapil@gmail.com](mailto:virgicapil@gmail.com)

*Historia Contemporánea en mi móvil* es una colección de situaciones de aprendizaje adaptadas específicamente para su consulta y lectura a través de los dispositivos móviles, recurso digital cuyo uso se ha generalizado hoy día.

Serán el punto de partida para abordar los contenidos de **Historia del Mundo Contemporáneo**, realizando tareas y actividades motivadoras que facilitarán la adquisición de las competencias específicas de la materia.

El alumnado de 1.º de Bachillerato ha aprendido Historia del Mundo Contemporáneo **haciendo**: nuestro objetivo ha sido crear recursos divulgativos de la Historia Contemporánea. Estos materiales los hemos presentado a **nuestra comunidad educativa en la Feria de Historia**.

Esta experiencia ha sido galardonada con el 2º Premio en la categoría Bachillerato modalidad A de los "Premios Nacionales a Experiencias Educativas Inspiradoras para el aprendizaje. Convocatoria 2022".

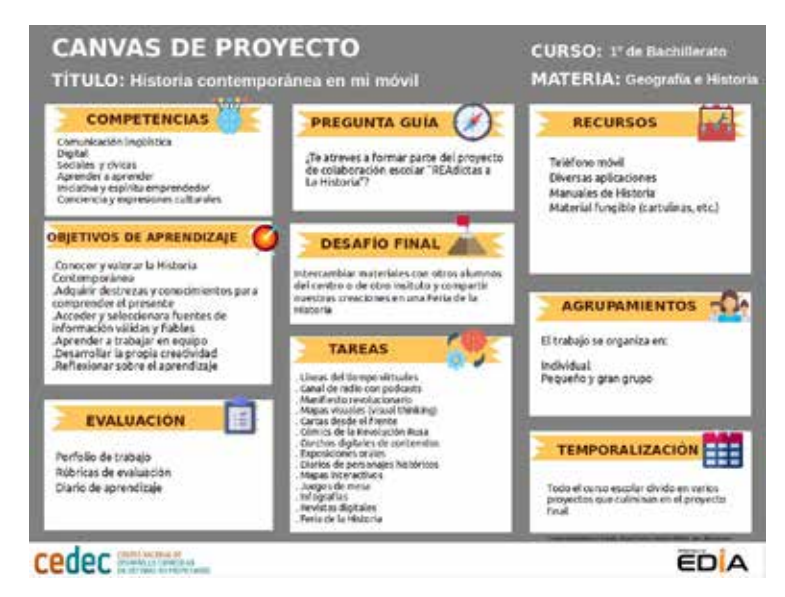

Canvas REA *Historia contemporánea en mi móvil*

### 2. Punto de partida

El IES Las Lagunas está enclavado en una zona peri-urbana en expansión del municipio malagueño de Mijas, en un barrio recién creado de alta densidad de población, donde el desarrollo urbanístico ha sido importante. Se trata de un barrio obrero de clase media-baja, existiendo una tasa creciente de paro y de población inmigrante.

Nuestro centro participa activamente en numerosas actividades locales, planes y proyectos educativos de la Consejería. Cuenta con el distintivo de Centro EDIA.

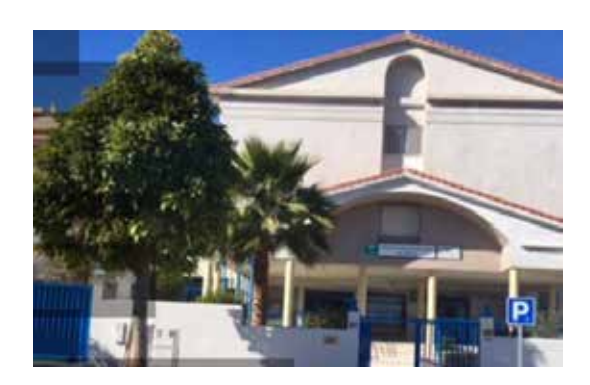

IES Las Lagunas

El REA *Historia Contemporánea en mi móvil* es una colección de propuestas que parten de la aplicación real de los recursos en mi aula durante la pandemia.

Nos han servido para:

- 1. Poder trabajar todo el currículo de la materia Historia del Mundo Contemporáneo, a la par que integrar las tecnologías digitales de un modo novedoso para mejorar el proceso de aprendizaje del alumnado.
- 2. Poder presentar a mi alumnado todo lo necesario para trabajar la materia en un único REA.
- 3. Poder consultar y realizar las tareas en sus móviles pues la mayoría de las veces no podíamos acceder a los ordenadores en el centro.
- 4. Poder contribuir al desarrollo de la competencia digital del alumnado.
- 5. Poder servir de inspiración para que otros centros educativos la repliquen y/o adapten a su contexto.

### 3. Paso a paso

La metodología de trabajo por proyectos facilita el desarrollo de las siete competencias básicas:

En todos los proyectos hemos seguido los mismos pasos:

- Empezamos conociendo el reto al que nos deberemos enfrentar.
- Elaboramos un mapa mental a partir de las Notas Cornell de los vídeos con contenidos históricos, visualizados en casa en Edpuzzle (*flipped classroom*).
- Realizamos tareas intermedias que serán individuales y en pequeños grupos.
- Presentamos nuestro producto final a nuestros compañeros de aula, en nuestro blog y redes sociales.
- Realizamos nuestro diario de aprendizaje. Al terminar el proyecto, los alumnos valoran el trabajo realizado, señalando qué han aprendido, a qué problemas han tenido que enfrentarse y cómo los han solventado y reflexionan en su bitácora de aprendizaje acerca de su grado de implicación en el proyecto y del grado de dificultad de las tareas realizadas.
- Nos organizamos para aprender juntos en equipos de aula de cuatro o cinco personas.

Dada la estructura de la presente experiencia, el Paso a Paso estará compuesto por la secuencia de proyectos que han sido trabajados a lo largo de los tres trimestres:

#### **[Somos la revolución](https://descargas.intef.es/cedec/proyectoedia/geografiaehistoria/contenidos/historia_contemporanea_en_mi_movil/somos_la_revolucin.html)**

**Producto final**: Redactar y difundir manifiestos para cambiar nuestro mundo. **Etapa histórica**: La era de las revoluciones liberales.

- En la fase previa en casa el alumnado, a través de vídeos enriquecidos con la aplicación Edpuzzle, accedía a la parte más teórica del proyecto.
- En «Buscando un sentido» las siguientes sesiones en el aula se realizaban con una puesta en común donde se resolvían las dudas de los vídeos y se intercambiaban los datos más importantes.
- En esta primera tarea realizamos primero de manera individual un mapa conceptual de cada contexto histórico que nos sirvió para conocer las características más relevantes. Después, en pequeño grupo, creamos una línea del tiempo en la que ordenamos un conjunto de acontecimientos históricos en un eje.
- En «Narrando la revolución», una tarea grupal, afrontamos el reto de crear un canal de radio digital dedicado a contenidos de divulgación histórica.
- En «Viviendo la revolución» nuestro objetivo fue redactar un manifiesto digital para una revolución que nos gustaría que comenzase hoy en día. En esta experiencia nos hemos centrado en los ODS. El alumnado compartió con sus compañeros sus mítines revolucionarios en las aulas de 4.º ESO para así difundir su experiencia de aula.
- En «¿Seguimos haciendo y aprendiendo?» realizaron sus diarios de aprendizaje en sus blogs.

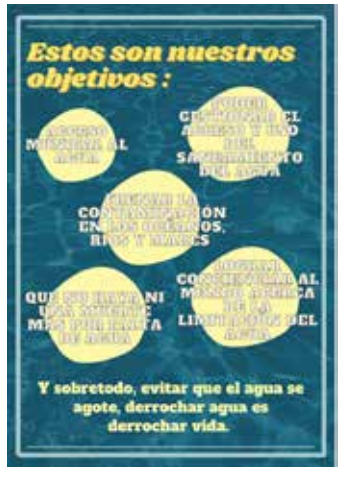

**Manifiesto** 

#### **[La guerra que cambió el mundo](https://descargas.intef.es/cedec/proyectoedia/geografiaehistoria/contenidos/historia_contemporanea_en_mi_movil/la_guerra_que_cambi_el_mundo.html)**

**Producto final**: Cartas desde el frente. **Etapa histórica**: Imperialismo, Primera Guerra Mundial y Revolución Rusa.

- En «Pensar antes de estudiar» el alumnado organiza un banco de recursos de la Primera Guerra Mundial.
- En «Pensar visualmente» para poder continuar nuestro aprendizaje buscamos información para, de forma grupal, elaborar un mapa mental visual del Imperialismo.
- En «Cartas desde el frente» intercambiamos nuestras cartas con el alumnado del IES Las Chapas. Esta actividad se realiza a nivel nacional desde hace varios años dentro del proyecto [Aulas EDIA, REAdictas a la Historia,](http://reasintercentros.blogspot.com/p/introduccion.html) del cual soy la coordinadora. Este curso lo hicimos especial al proponer también mujeres que destacaron en este contexto histórico.
	- «Creamos un cómic» fue la última tarea, esta nos obligó a pensar cómo podíamos explicar a nuestros compañeros y compañeras de clase la Revolución Rusa. Preparamos un cómic para que les resultara más fácil recordarlo.

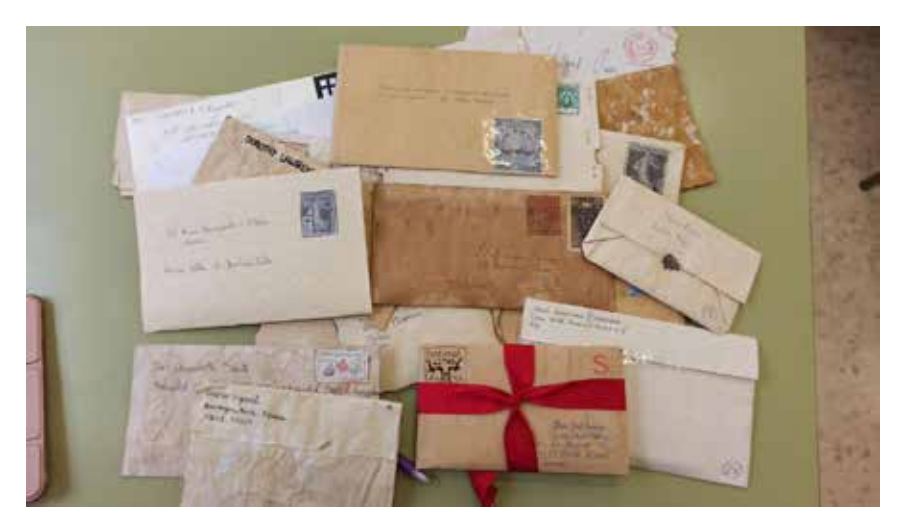

Cartas desde el frente

#### **[La guerra una y otra vez](https://descargas.intef.es/cedec/proyectoedia/geografiaehistoria/contenidos/historia_contemporanea_en_mi_movil/la_guerra_una_y_otra_vez.html)**

**Producto final**: Querido diario. **Etapa histórica**: Época de entreguerras y II Guerra Mundial.

- Después de leer la experiencia de Groucho Marx en 1929, utilizaron un corcho digital para recoger gráficas e imágenes que nos ayudaron a entender la Gran Depresión. También realizaron una presentación del fascismo vs nazismo.
- En «Querido diario», el objetivo de esta tarea fue escribir un diario que refleje las experiencias, ideas y sentimientos de una persona. Pudieron elegir una persona que vivió durante el Crack del 29, la Gran Depresión o durante la II Guerra Mundial. Las últimas sesiones las dedicamos a aprender escribiendo: después de escribir tres entradas en nuestros diarios, grabamos un *podcast* de una de las entradas donde valoramos la empatía de nuestro alumnado. Compartimos nuestros diarios con los centros del proyecto en un padlet colaborativo, leímos uno de los diarios del alumnado de otro centro y lo valoramos.
- Este curso lo hicimos especial al proponer también mujeres que destacaron en este contexto histórico.

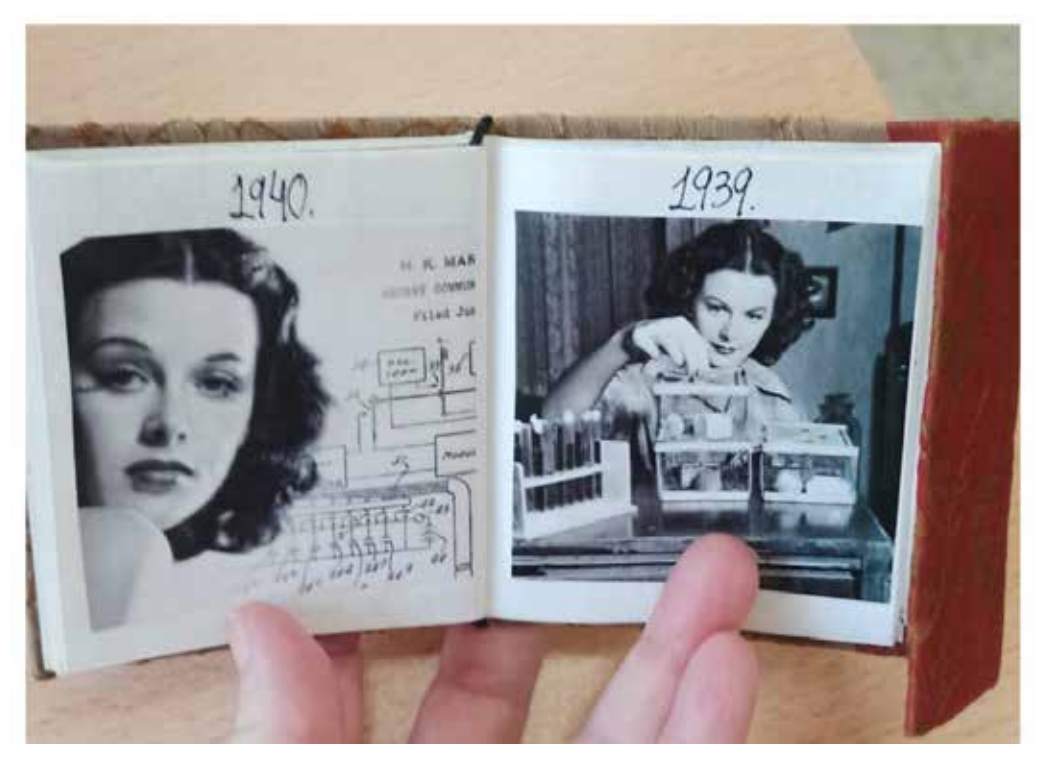

**A** Diario

#### **[El mundo es un tablero](https://descargas.intef.es/cedec/proyectoedia/geografiaehistoria/contenidos/historia_contemporanea_en_mi_movil/el_mundo_es_un_tablero.html)**

**Producto final**: Juego de mesa sobre Historia. **Etapa histórica**: desde la Guerra Fría al mundo actual.

- Nos acercamos al muro de Berlín de la mano de Ken Follet y su libro El infierno del mundo.
- En «El tablero», tras la lectura del capítulo profundizamos en esta etapa histórica. Cada grupo elaboró un tablero virtual para explicar a sus compañeros y compañeras la Guerra Fría.
- En «Las fichas» conocimos los nuevos países surgidos tras el proceso descolonizador y elaboramos un eje cronológico analizando los principales acontecimientos.
- En «La revista» realizamos una revista digital del mundo actual.
- Y, por último, llega el momento de enfrentarnos a nuestro reto: creamos un juego de mesa centrado en cada uno de estos contextos históricos trabajados a lo largo de las tareas anteriores.

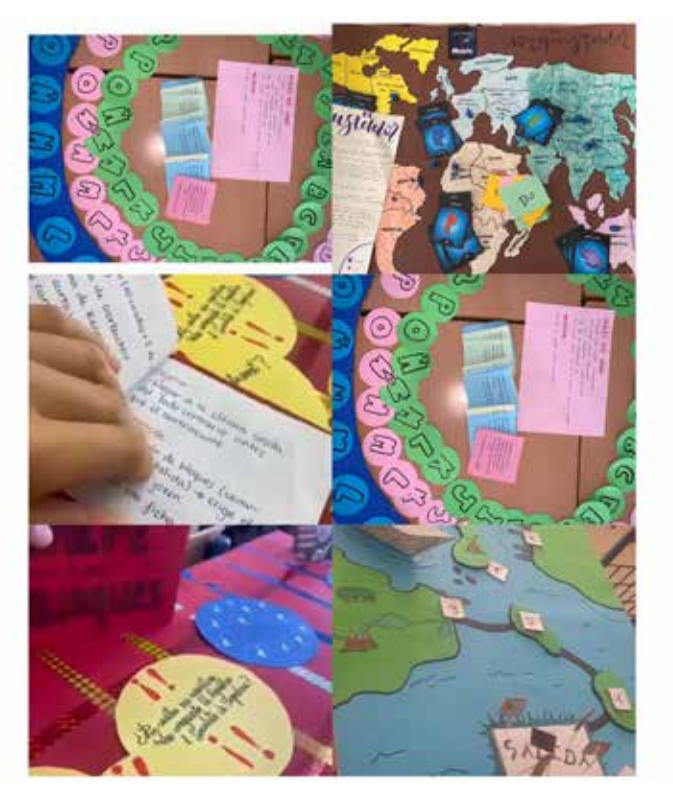

Juego de mesa

Recordemos que el objetivo en cada proyecto fue crear recursos divulgativos de la Historia Contemporánea. Estos materiales son los que el alumnado presentó a su comunidad educativa en la Feria de Historia realizada en el *hall* del centro.

### 4. Evaluamos

El proyecto cuenta con una herramienta que ayuda a los alumnos a reflexionar sobre su propio proceso de aprendizaje: la bitácora de aprendizaje. Dicha reflexión se realiza en distintos momentos a lo largo del proyecto.

**Al inicio del proyecto**, los alumnos reflexionan acerca de las expectativas y dudas que les genera el proyecto.

A la hora de evaluar todo el proceso de aprendizaje, se emplean diferentes herramientas y métodos de evaluación.

#### **Durante el proceso:**

- **El portafolio personal** nos sirve como herramienta de autoevaluación para el alumnado y como herramienta de evaluación, ya que en él se recogen los productos que se han ido generando a lo largo de todo el proceso.
- **El cuaderno de equipo** sirve para que el alumnado establezca un plan de trabajo, al mismo tiempo que permite al profesorado llevar a cabo un seguimiento y apoyo en las tareas.
- **El diario de aprendizaje** sirve para que el alumnado reflexione acerca de su propio proceso de aprendizaje, es decir, sus avances y dificultades.
- Las rúbricas valoran el grado de consecución de los indicadores de logro que sirven para demostrar el desempeño adecuado en la elaboración de algunos de los productos intermedios, así como del producto final.

**Al terminar el proyecto**, los alumnos valoran el trabajo realizado, señalando qué han aprendido, a qué problemas han tenido que enfrentarse y cómo los han solventado y reflexionan en su bitácora de aprendizaje acerca de su grado de implicación en el proyecto y del grado de dificultad de las tareas realizadas.

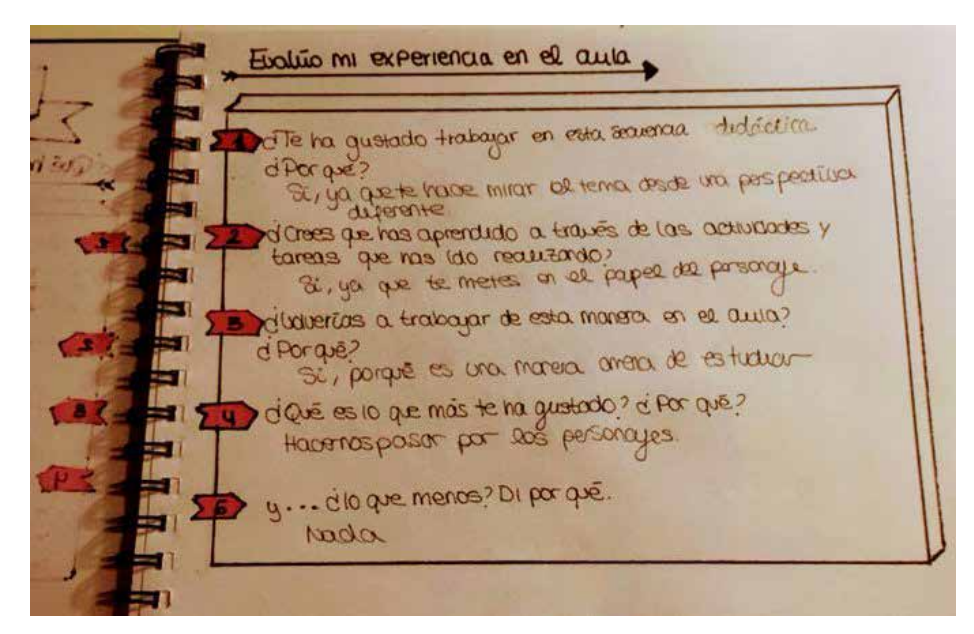

Diario de aprendizaje

### 5. Conclusiones

Aún recuerdo el primer día de curso cuando les explicaba a mis aprendices cómo serían mis clases: me miraban extrañados, me imagino que pensando en qué palabras tan raras les decía: *flipped classroom*, ABP, *visual thinking*, rúbricas, portfolios, diarios de aprendizaje, REA, Proyecto EDIA, Edpuzzle, Timetoast, Spreaker. Y ya el colmo fue al preguntarles si tenían móvil: todos a una respondieron sacándolos de sus bolsillos. Y cuando Davinia y Valentina descubrieron que sería su herramienta de trabajo les gustó... aunque algunos alumnos y alumnas se siguen sintiendo más cómodos con su boli y su libreta.

Orgullosa de mi alumnado porque mi alumnado ha aprendido Historia superando retos, ha aprendido a trabajar en equipo y ha desarrollado al máximo su competencia digital:

- **Ha realizado búsqueda y selección de información en internet**, atendiendo a criterios de validez, calidad, actualidad y fiabilidad, seleccionando los resultados de manera crítica y archivándolos, para recuperarlos en todas las tareas previas a crear sus productos.
- **Ha creado contenidos digitales**. Ha utilizado su entorno personal digital de aprendizaje para construir conocimiento y crear contenidos digitales (ejes, programas de radio, banco de recursos), todo ello en función de la tarea y de sus necesidades de aprendizaje permanente.
- **Se ha comunicado y ha participado, interactuado y colaborado a través de medios digitales**. Ha compartido contenidos, datos e información mediante herramientas (Spreaker, Padlet) o plataformas virtuales (Youtube, Madmagz) y gestionado de manera responsable sus acciones, presencia y visibilidad en la red, para ejercer una ciudadanía digital activa, cívica y reflexiva.

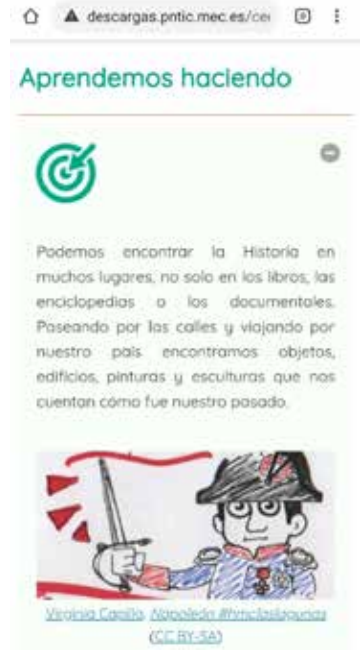

Aprendemos haciendo

• **Ha utilizado las tecnologías digitales de forma segura y responsable**. A lo largo del proyecto el alumnado ha identificado riesgos y ha adoptado medidas preventivas al usar las tecnologías digitales para proteger los dispositivos, los datos personales, la salud y el medioambiente. Para ello los primeros días del curso se realizó un pequeño proyecto: Agentes TIC.

• **Ha utilizado las tecnologías digitales para resolver problemas**. A lo largo de todos los proyectos, mi alumnado ha usado las tecnologías digitales de forma creativa para responder a retos propuestos -nuestro objetivo en cada proyecto ha sido crear recursos digitales divulgativos de la Historia Contemporánea-, mostrando interés y curiosidad por la evolución de las tecnologías digitales y por su desarrollo sostenible y uso ético (en presentaciones, diarios, mapas conceptuales, revistas, infografías…) mediante estrategias de tratamiento de la información y el uso de diferentes herramientas digitales, seleccionando y configurándolas.

# 6. ¿Te animas?

El profesorado puede desarrollar este proyecto libremente, adaptándolo a sus intereses y, sobre todo, a la realidad de los grupos con los que esté trabajando. Estas orientaciones generales pueden ser de ayuda para la implementación del proyecto en el aula:

- Antes de comenzar hay que dar a conocer el proyecto a nuestro alumnado.
- A lo largo del proyecto hay que asegurarse de que los alumnos y alumnas son conscientes de en qué fase del proyecto se encuentran, saben qué actividades tienen que realizar, su finalidad, qué herramientas informáticas van a utilizar y conocen su manejo y, por último, están informados de cómo van a ser evaluados.
- Reflexionar sobre el proceso de aprendizaje.
- Promover el trabajo cooperativo.
- Evaluar el proyecto.
- Ser flexible y abierto.

Recomiendo este proyecto porque promueve el aprendizaje competencial del alumnado y la generación de redes de docentes, conformando un [#claustrovirtual](https://twitter.com/search?f=tweets&q=%23claustrovirtual&src=typd) que utilizamos las redes para comunicarnos, compartir experiencias, resolver dudas o facilitar el contacto entre alumnos, favoreciendo experiencias de aprendizaje motivadoras y facilitando nuestro desarrollo profesional

#### **[¡Únete a la red!](http://reasintercentros.blogspot.com/p/contacta.html)**

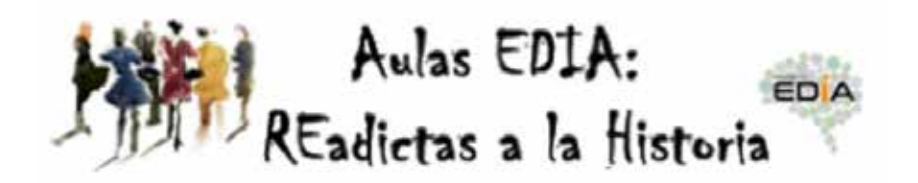

Aulas EDIA: REAdictas a la Historia

## 7. Material complementario

#### **El REA empleado en esta experiencia es:**

*[Historia Contemporánea en mi móvil](https://descargas.intef.es/cedec/proyectoedia/geografiaehistoria/contenidos/historia_contemporanea_en_mi_movil/index.html)*

#### **Herramientas digitales utilizadas**

En cada uno de los proyectos mi alumnado gestiona y utiliza su entorno personal digital de aprendizaje para construir conocimiento y crear contenidos digitales. Para ello utiliza las tecnologías digitales de forma segura y responsable para resolver los retos propuestos:

- [Bubbl.us,](https://bubbl.us/) para hacer los mapas conceptuales
- [Timetoast,](http://www.timetoast.com/) para realizar los ejes cronológicos
- [Spreaker,](https://www.spreaker.com/) para crear nuestro canal de radio
- [Canva](https://www.canva.com/es_es/), para elaborar nuestros manifiestos revolucionarios
- [Youtube,](https://www.youtube.com/?hl=es&gl=ES) para subir nuestros vídeos
- [Padlet,](https://padlet.com/) para crear bancos de recursos, donde el alumnado realiza búsqueda y selección de información en internet y pueden situar y explicar los conflictos de la Guerra Fría
- [Book Creator](https://bookcreator.com/), para hacer nuestros cómics
- [Genial.ly](https://genial.ly/es/), para presentar nuestros diarios
- [Madmagz,](https://madmagz.com/) para escribir nuestras revistas
- [Blogger](https://www.blogger.com/about/?bpli=1) y [Google Classroom](https://edu.google.com/intl/es/workspace-for-education/classroom/), donde el alumnado se comunica, participa, interactúa y colabora a través de medios digitales.

Algunas **evidencias de las producciones generadas por el alumnado** durante la Experiencia Educativa son:

- 1. **Somos la revolución**: [ejes cronológicos,](https://www.timetoast.com/timelines/2642787) [programas de radio](https://www.spreaker.com/episode/47744452), manifiestos revolucionarios.
- 2. **La guerra que cambió el mundo**: [banco de recursos Primera Guerra Mundial,](https://padlet.com/losfilosofoss/asxojrin612jlryq) Pensar visualmente, cartas desde el frente, [cómic Revolución Rusa,](https://read.bookcreator.com/SDUx2DNYIQgtrZ8auBE2i8F3yfu2/zTzIuX29Rie3MBDT-y_d6g) [diario de aprendizaje](https://docs.google.com/document/d/16XO5Fcrj-U7OSD3BndjHsWKohZgiqfZexidYM3OrZVs/edit?usp=sharing)
- 3. **La guerra una y otra vez**: [Querido diario](https://read.bookcreator.com/JDOJnLoSpjdkHJk8Efj5rbgz05g2/eY0I7BjdQhmyGkIwMdDnqg), [documento Querido diario](https://docs.google.com/document/d/138A0DA40w7nfHO6XNw7MZ04-EL8RbelLvFrKEdJxb94/edit?usp=sharing)
- 4. **El mundo es un tablero**: [el tablero](https://padlet.com/elestancamientoeconomico/lvg2rv31bd8gaai6), [las fichas](https://www.timetoast.com/timelines/2780772), [revista](https://view.genial.ly/629b2c8cb9456b0011ec4324/presentation-presentacion-periodico-hmc)

#### **Difusión de la experiencia**

La difusión se ha realizado mediante la publicación del artículo en CEDEC *Proyecto EDIA. Recursos. Historia Contemporánea en mi móvil* y por Twitter con el hastag #EDIA+nombre del proyecto. Algunos de los tuits son:

- [#EDIASomoslaRevolución.](https://twitter.com/virgicapil/status/1470682647169019906?s=20&t=H_M7yVw5WeO-AMyVbsajCA)
- [#EDIAlaguerraquecambióelmundo](https://twitter.com/virgicapil/status/1500864101588910094?s=20&t=H_M7yVw5WeO-AMyVbsajCA).
- [#EDIAlaguerraunayotravez.](https://twitter.com/virgicapil/status/1501153184554917888?s=20&t=H_M7yVw5WeO-AMyVbsajCA)

Además, el alumnado difunde también en su blog y durante la celebración de la feria de la historia en el centro.

Así mismo, como formadora he difundido la experiencia con otros docentes que realizaron una formación sobre REA en el CEP Marbella-Coín.

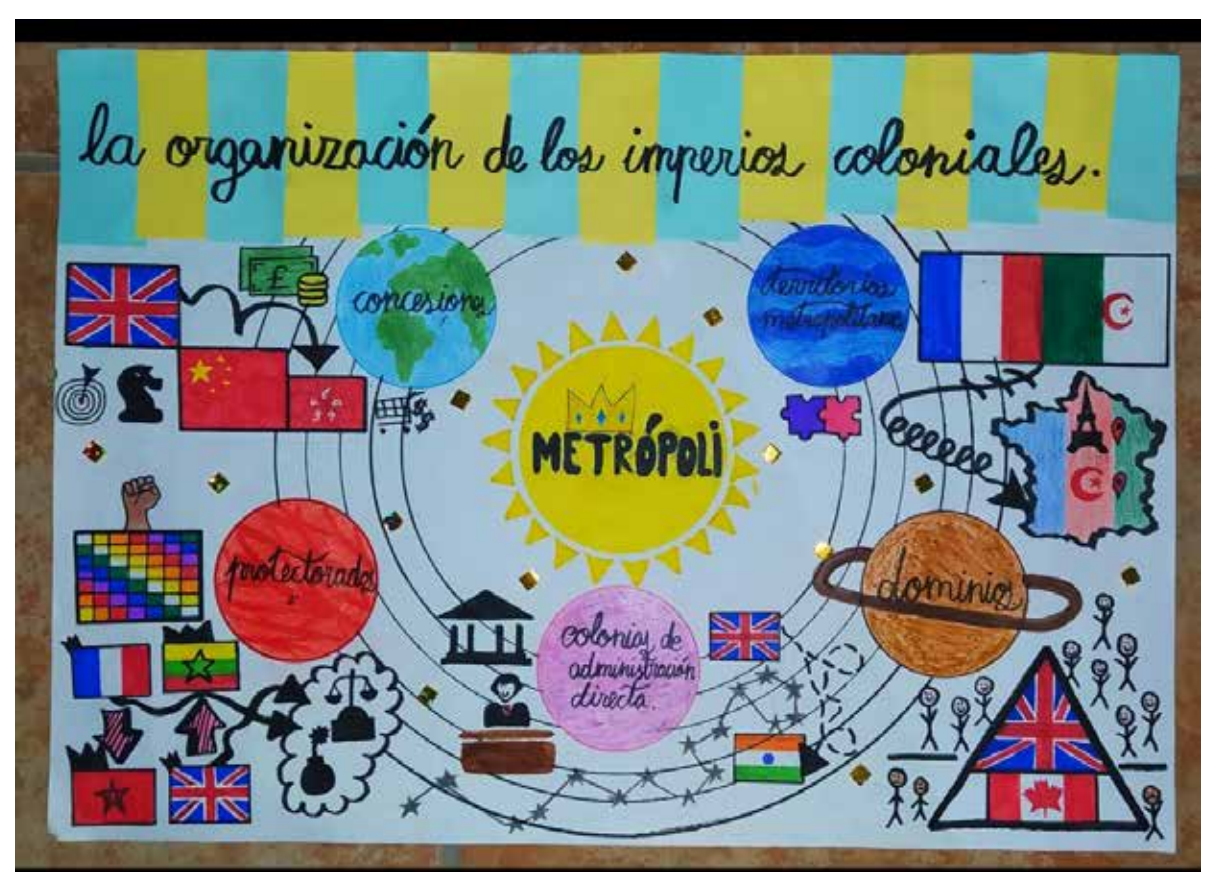

*Visual thinking*

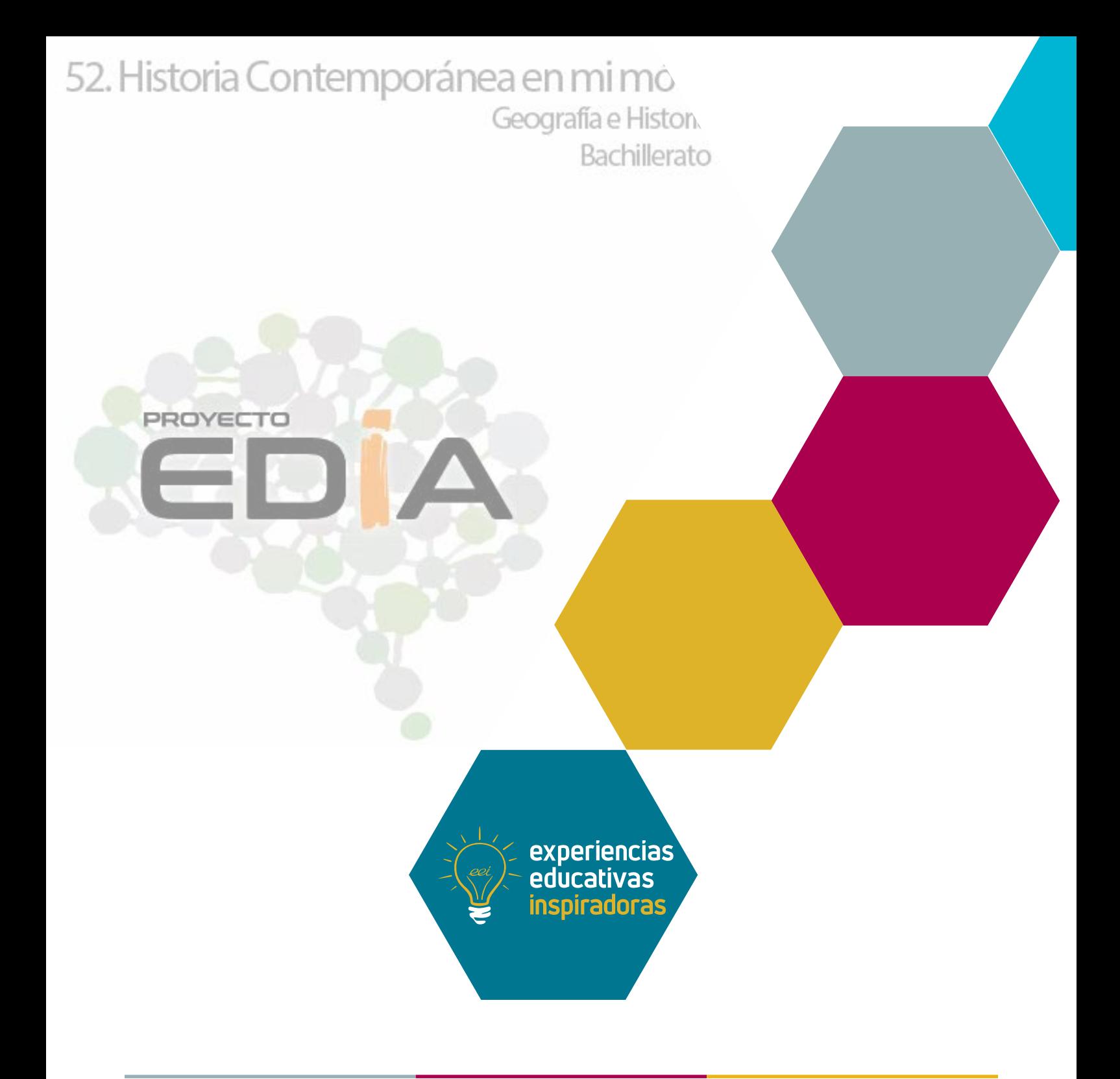

Abordando la historia mediante las tecnologías digitales Historia Contemporánea en mi móvil

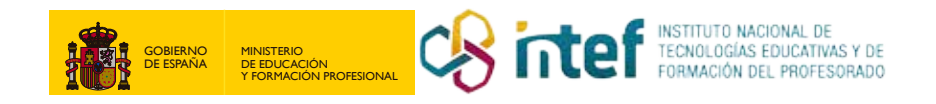